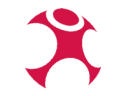

### **QGIS anpassen und Workflows optimieren**

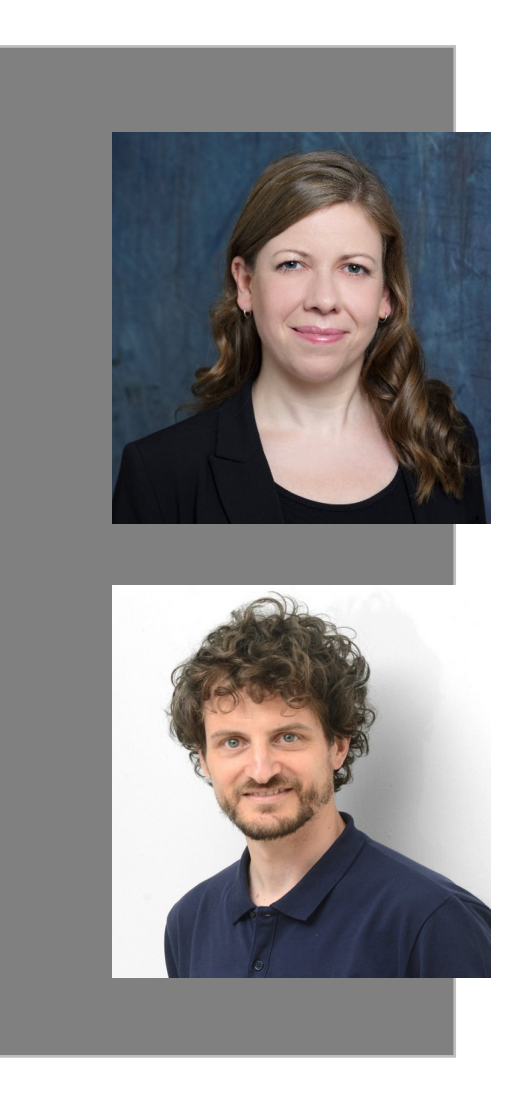

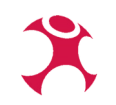

### **Isabelle Korsch**

GIS-Consultant [isabelle.korsch@wheregroup.com](mailto:isabelle.korsch@wheregroup.com)

### **Dr. Christoph Welker**

GIS-Consultant christoph.welker@wheregroup.com

### **QGIS anpassen: warum?**

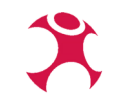

- Funktionen fehlen: Erweitern
- Es gibt zu viele Funktionen: Reduzieren
- Workflows vereinfachen
- QGIS auf spezielle Datenstrukturen ausrichten
- Fehler vermeiden

Muss ich dafür programmieren können?

→ Nein, es gibt viele Möglichkeiten QGIS ohne Programmierung anzupassen

# **Profile in QGIS**

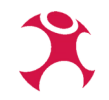

### Profile erstellen und nutzen

- Einstellungen → Benutzerprofile
- Wechsel des Profils möglich (mit QGIS-Neustart)

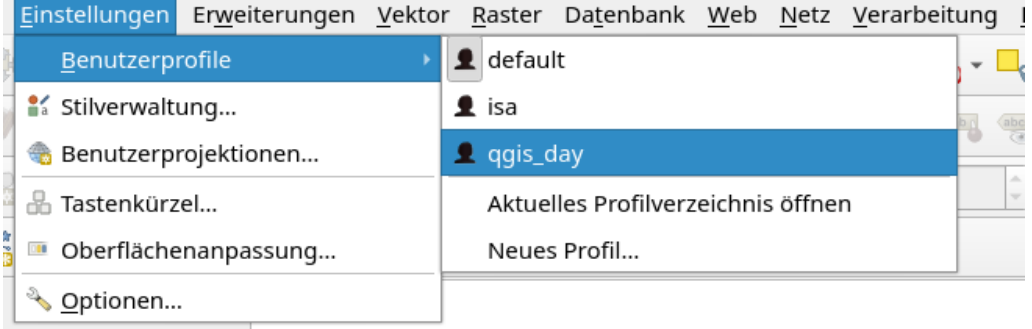

Ein Profil ist ein ,Ordner', in dem eine QGIS-Konfiguration gespeichert wird

→ Kann kopiert und weitergegeben werden

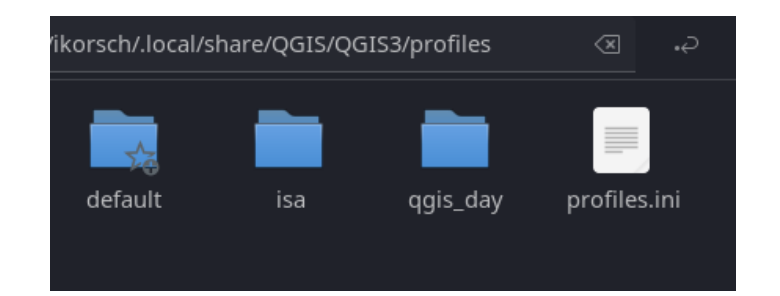

 $\blacktriangle$ 

## **Profile in QGIS**

Was kann alles in einem Profil gespeichert werden?

- Verarbeitungsmodelle
- Oberfläche reduzieren
- Ausdrücke für den Ausdruckseditor
- **Plugins**
- WMS-Dienste einbinden
- Sprache einstellen
- п ...

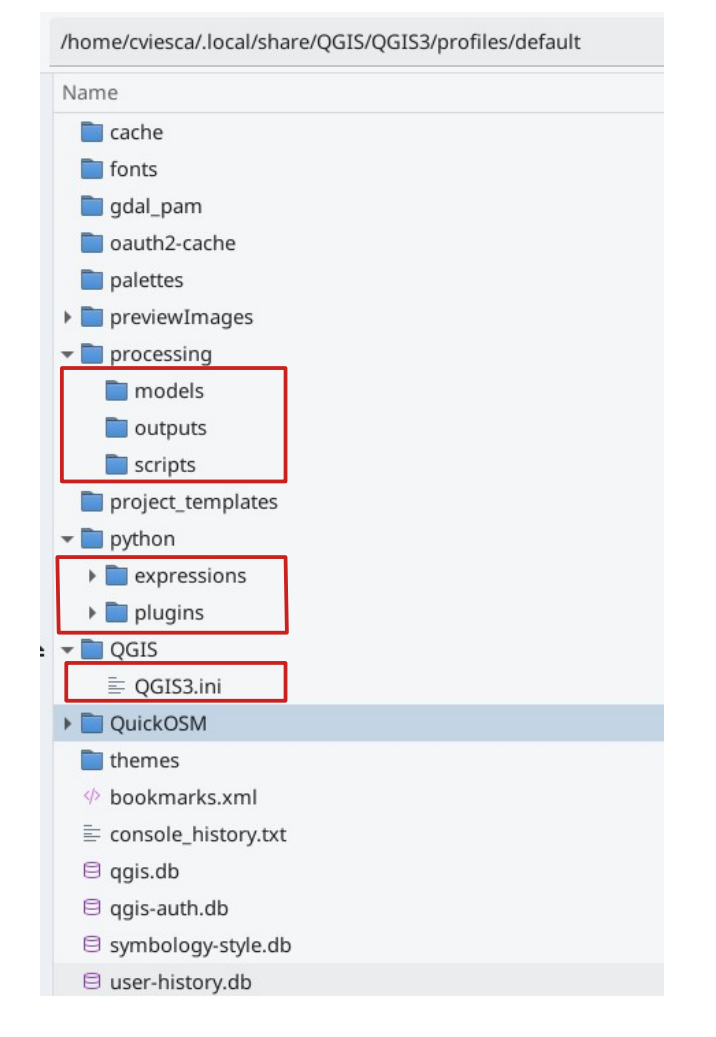

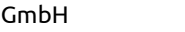

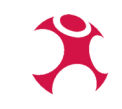

# **Profile in QGIS: Oberflächenanpassung**

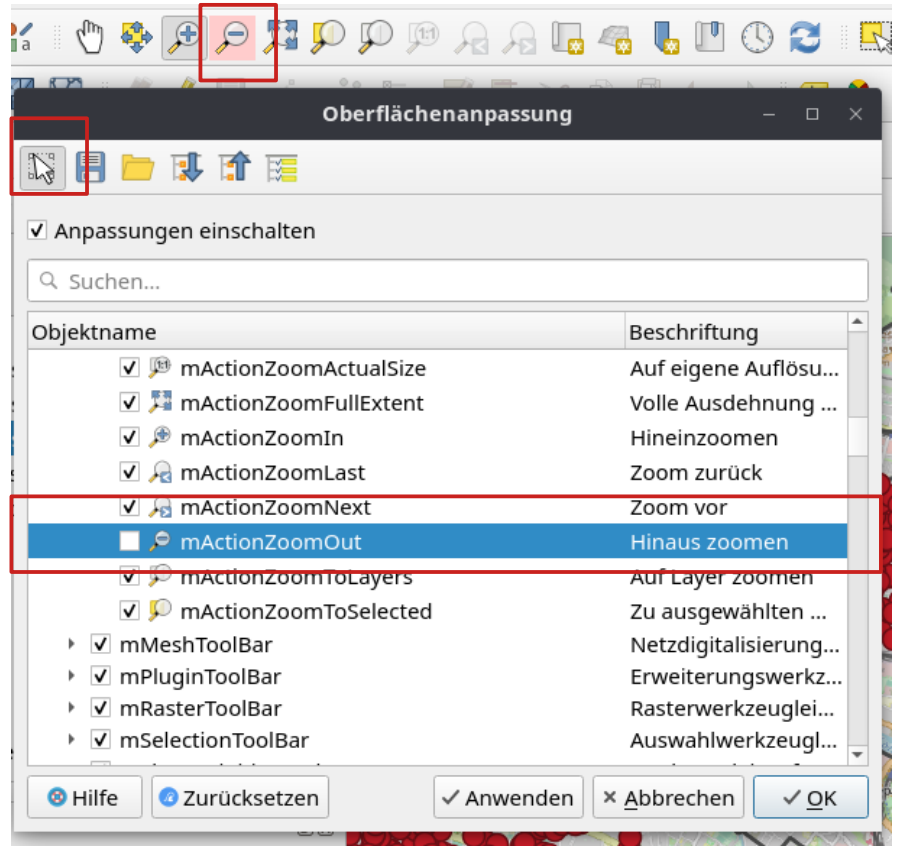

- Einstellungen → Oberflächenanpassung
- > 2000 Elemente können ein- und ausgeschaltet werden
- Elemente können per Klick gesucht und deaktiviert werden

### **Profile in QGIS Standard Profil**

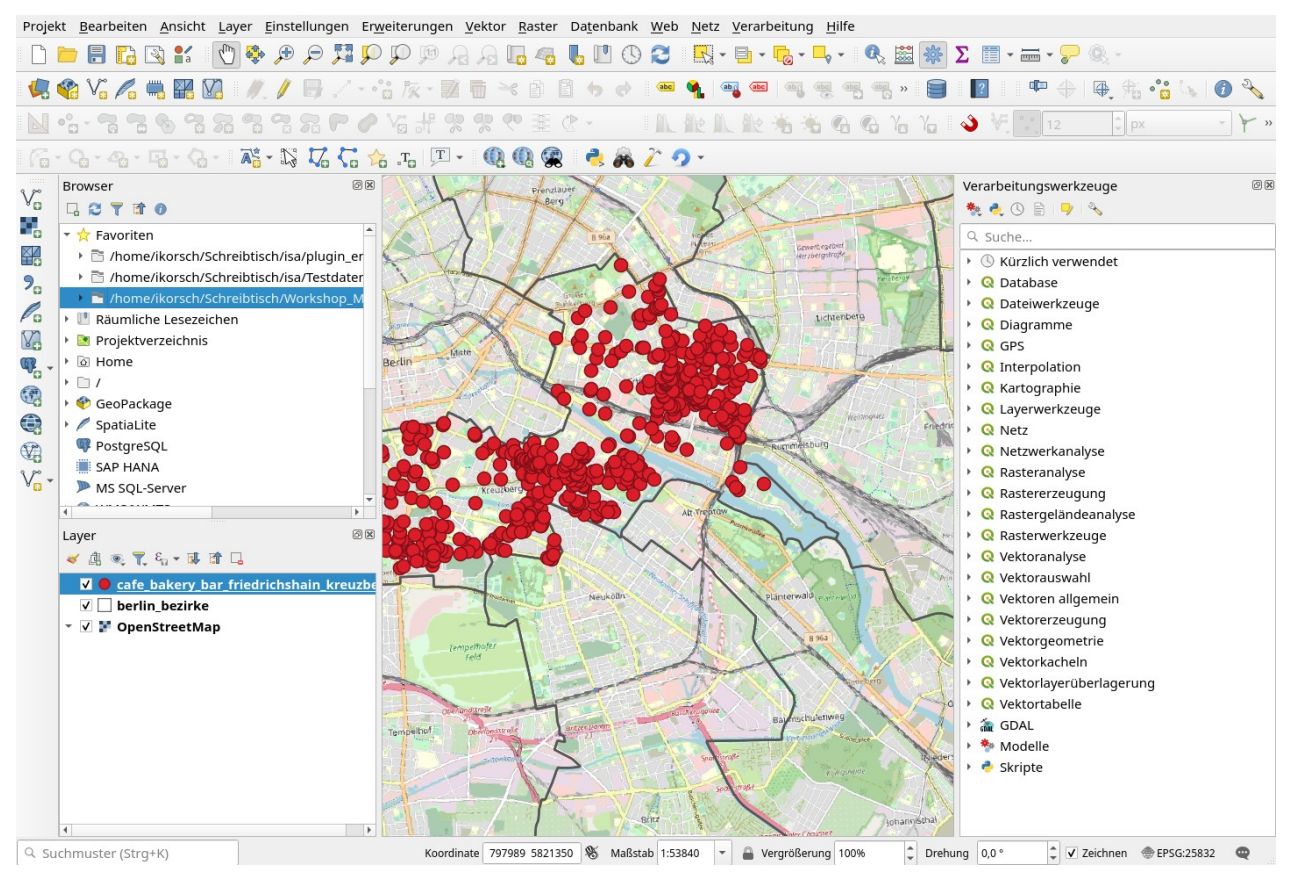

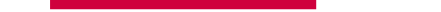

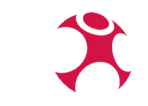

### **Profile in QGIS Oberflächenanpassung: mittlere Anpassung**

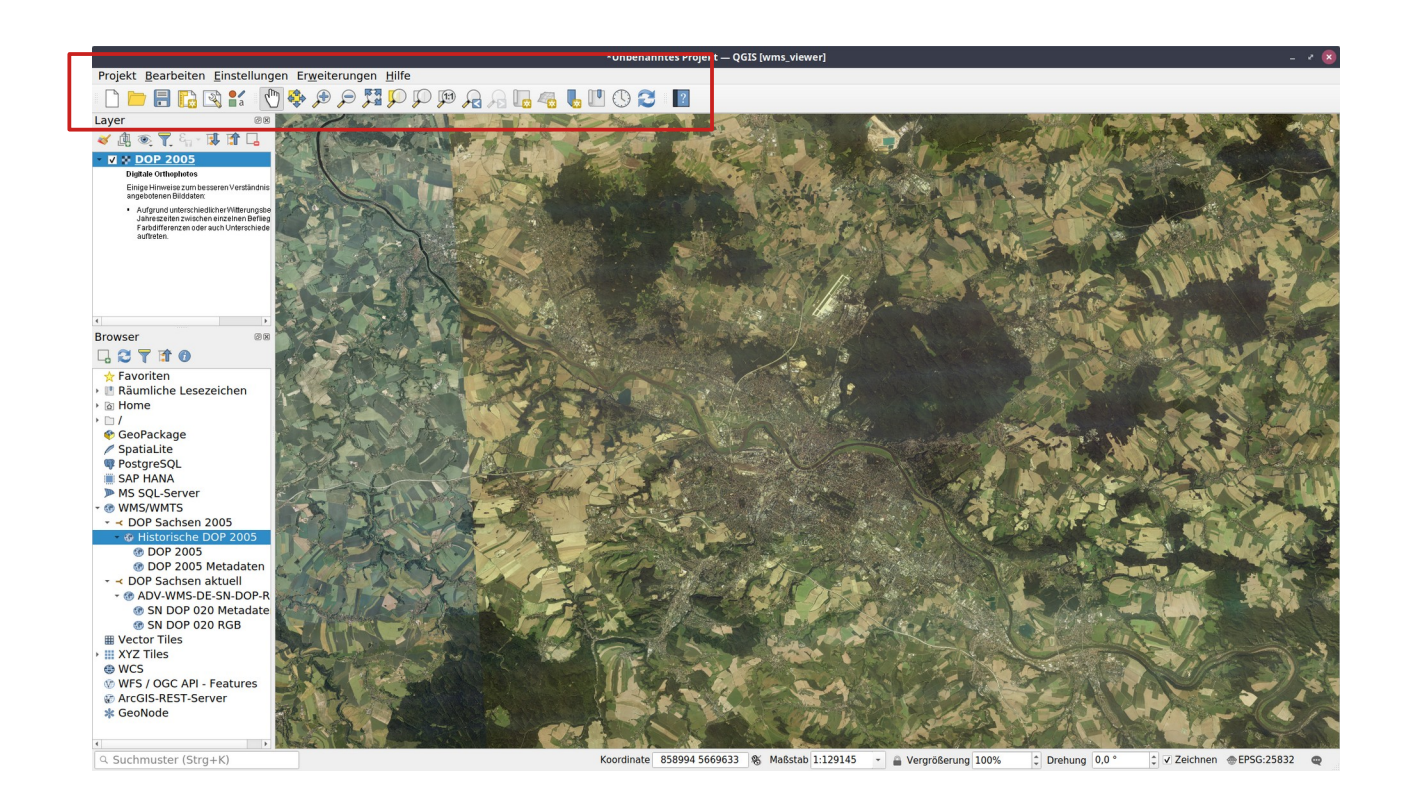

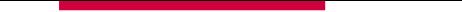

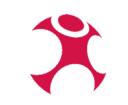

### **Profile in QGIS Oberflächenanpassung: Stark reduzierte Anwendung**

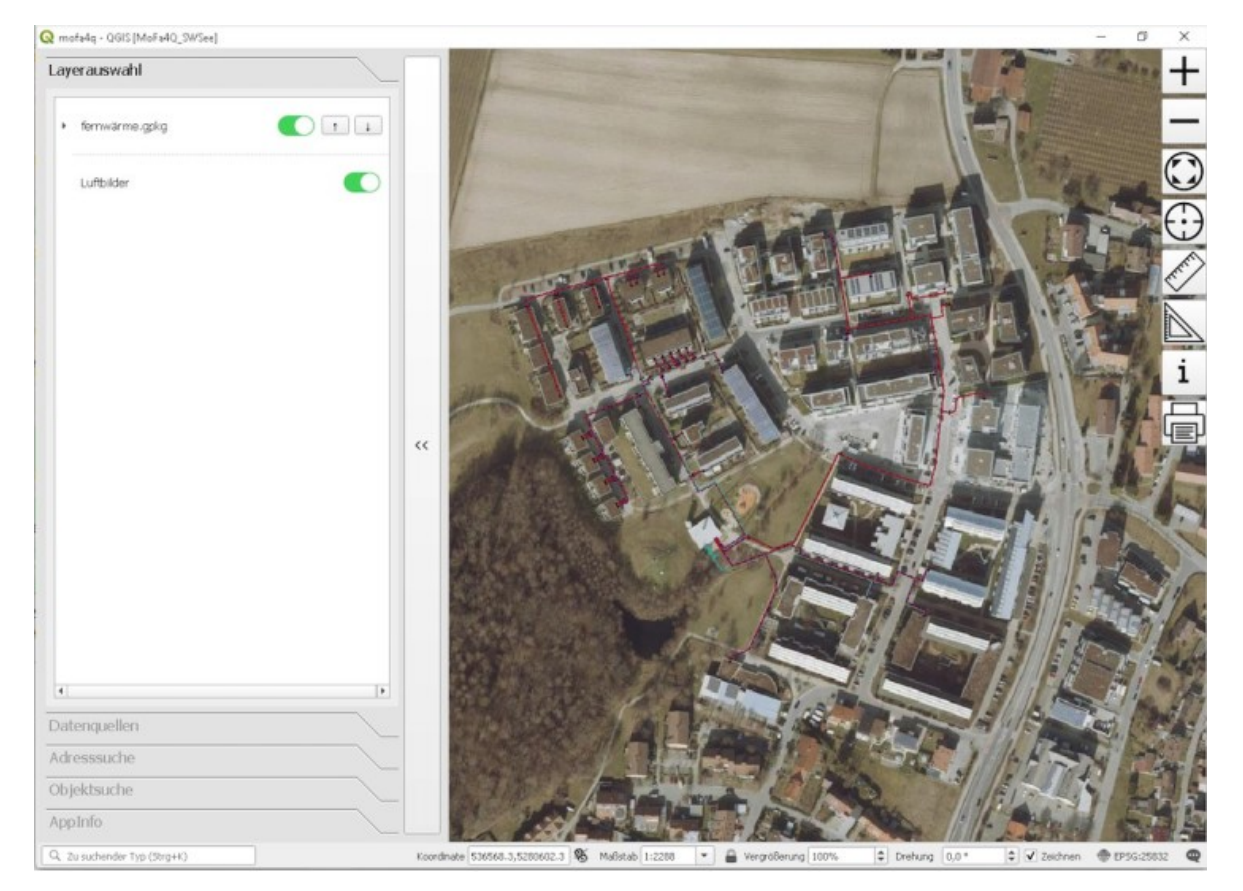

# **QGIS-Plugins**

- **Erweiterungsmanager:** 
	- Erweiterungen → Erweiterungen verwalten und installieren
	- Installation und Aktualisierung von Plugins
- Offizielles QGIS-Repositorium
- **Kernplugins**
- Weitere Plugins
- Unternehmensinterne Repositorien
- Plugins werden im Profil gespeichert
- Und: Es können natürlich neue Plugins programmiert werden (meistens in Python) → Workshop

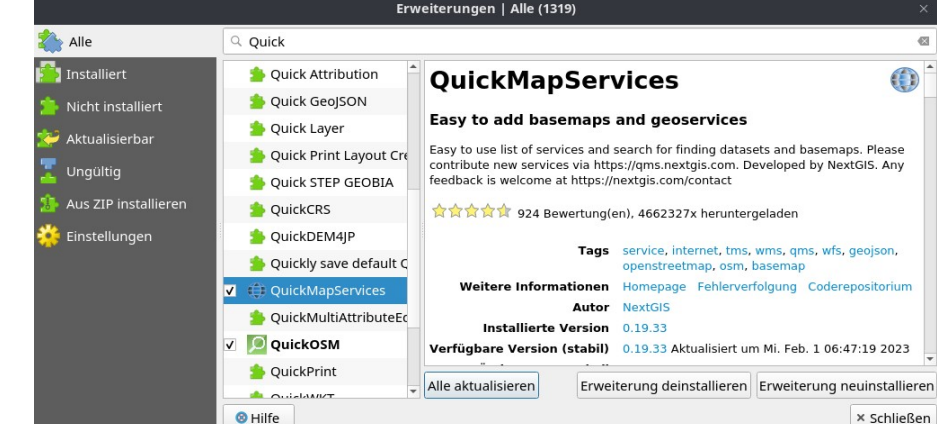

## **QGIS-Plugins**

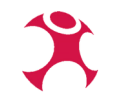

### **QGIS Python Plugins Repository**

### **Popular plugins**

1761 records found - Click to toggle descriptions.

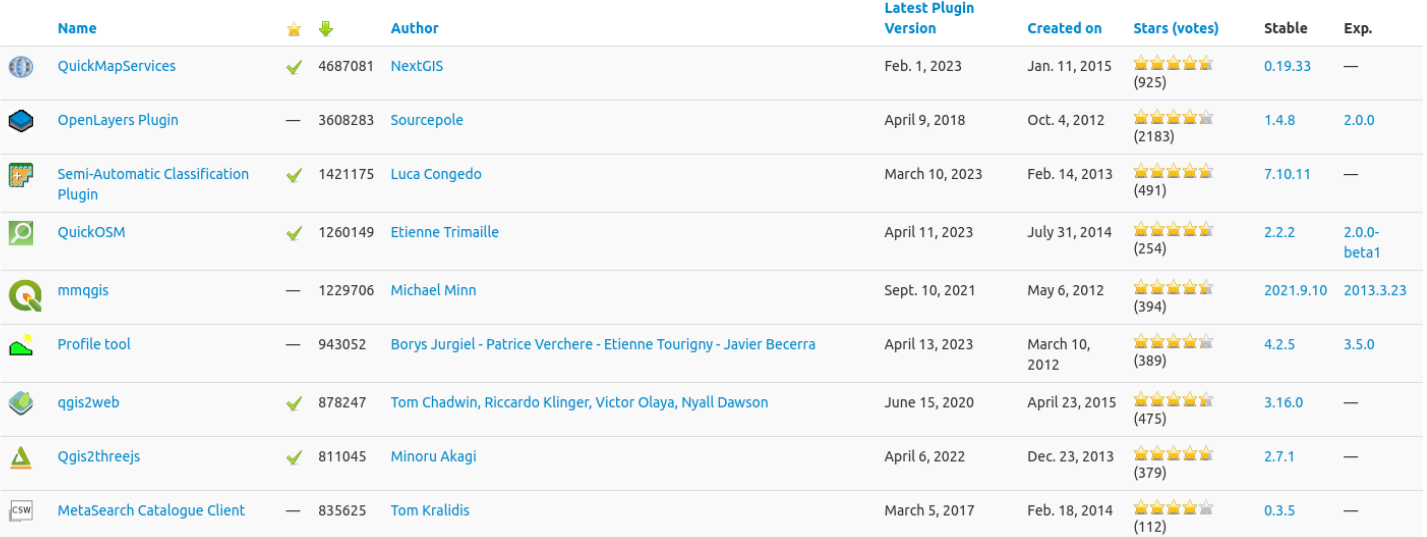

### <https://plugins.qgis.org/plugins/popular/>

## **Was kann alles als Plugin umgesetzt werden?**

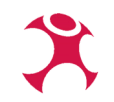

→ Die Plugin-Funktion kann klein sein und die bestehende Oberfläche ergänzen

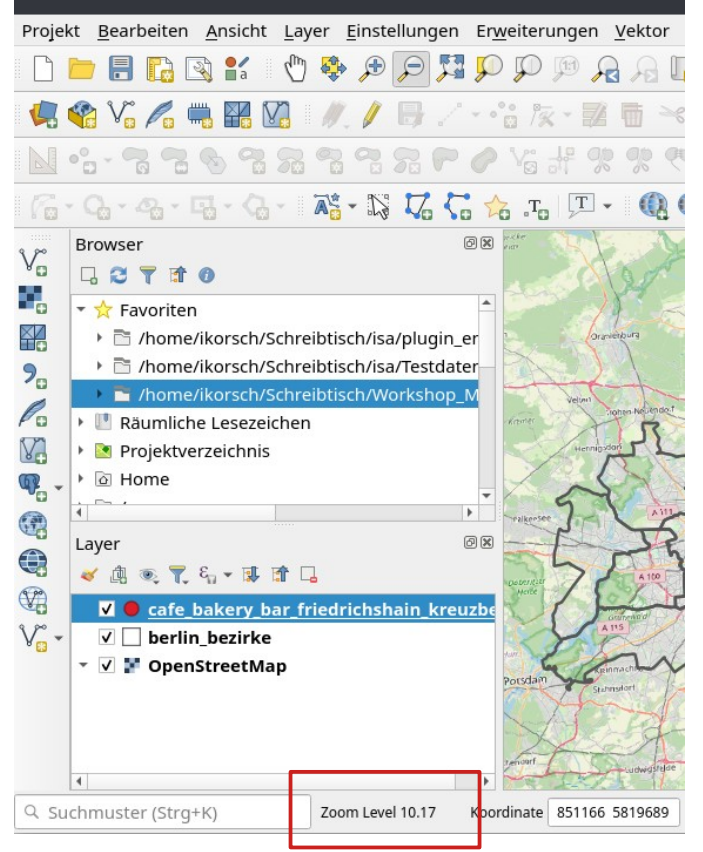

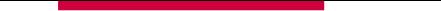

### **Was kann alles als Plugin umgesetzt werden?**

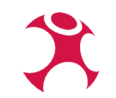

… oder aber eine komplexe Funktion haben und ganz auf die Bedürfnisse des Nutzers ausgerichtet sein (Ergebnisse eines Datenabgleichs bei NKBWK)

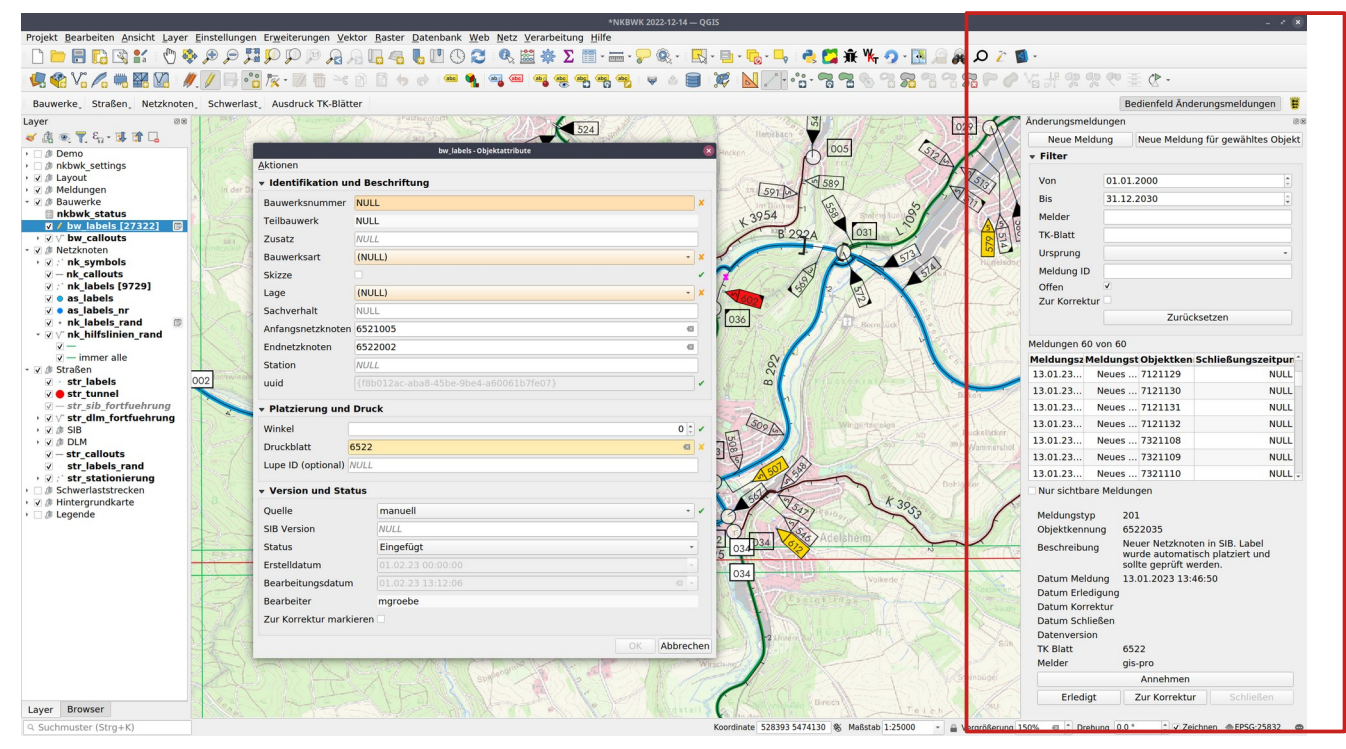

WhereGroup GmbH QGIS anpassen und Workflows optimieren 13

# **Processing-Plugins**

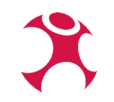

### Wann sollte man ein Processing-Plugin entwickeln?

- Keine GUI-Programmierung nötig
- Verwendung im Model Builder
- Batch processing
- Verwendung in Skripten
- $\blacksquare$ Input-Output Funktion
- Kann im Profil gespeichert werden

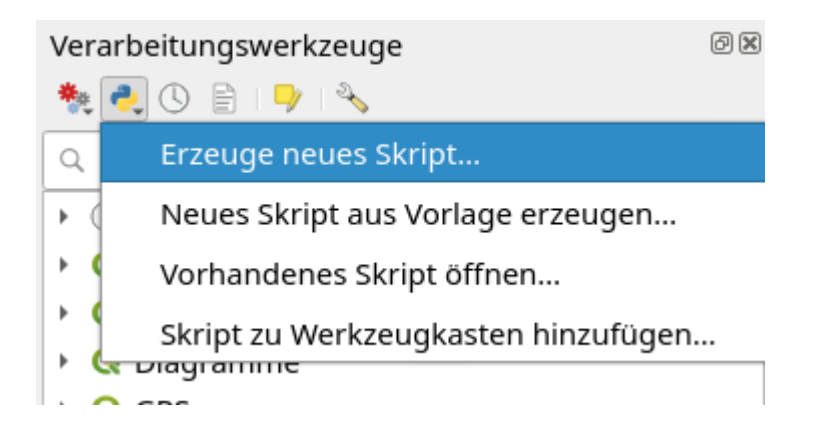

## **Attributformulare in Projekten anpassen**

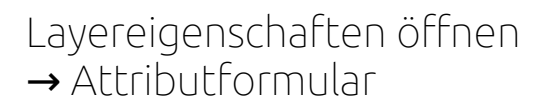

Ausrichtung auf spezielle Datenstrukturen:

- Drag & Drop
- Kontrollfunktionen
- Vorgabewerte

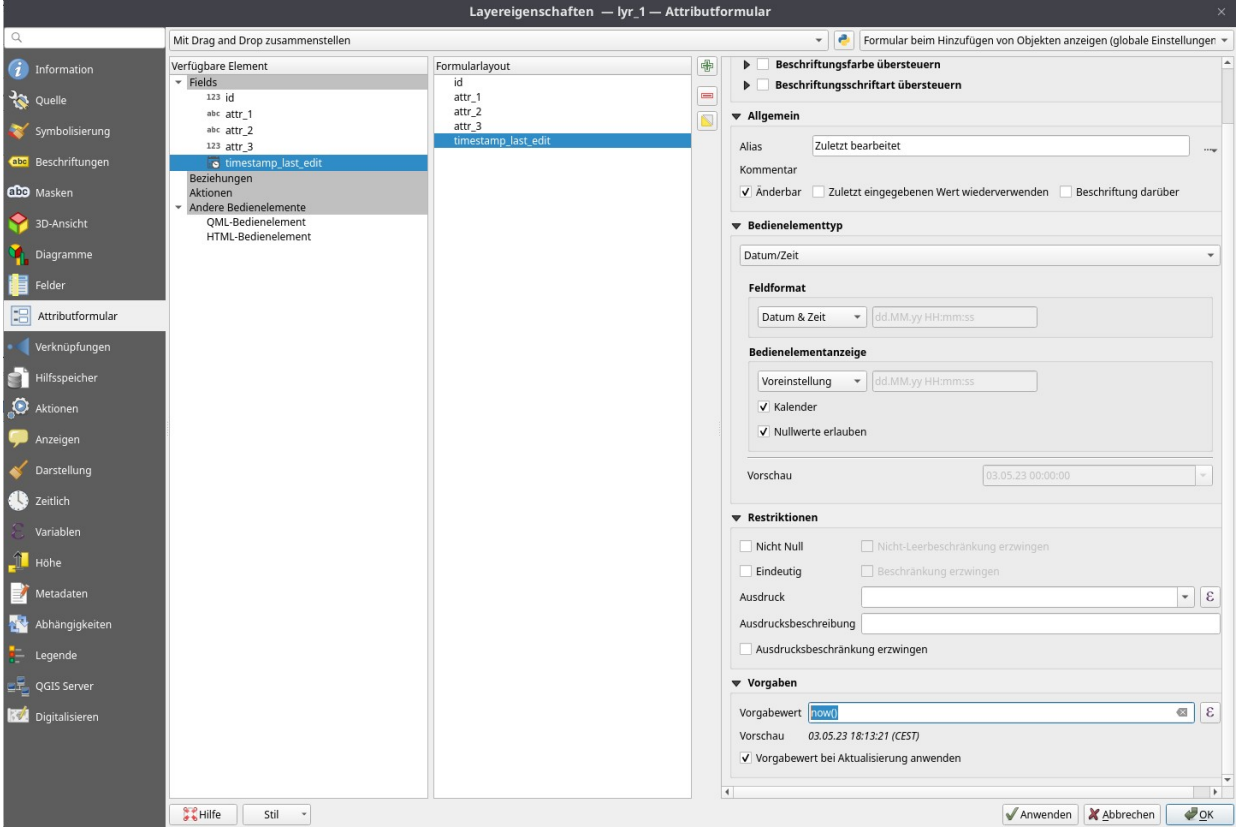

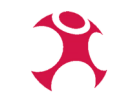

## **Attributformulare in Projekten anpassen**

Angepasste Attributformulare (NKBWK, Netzknotenbauwerkskarte)

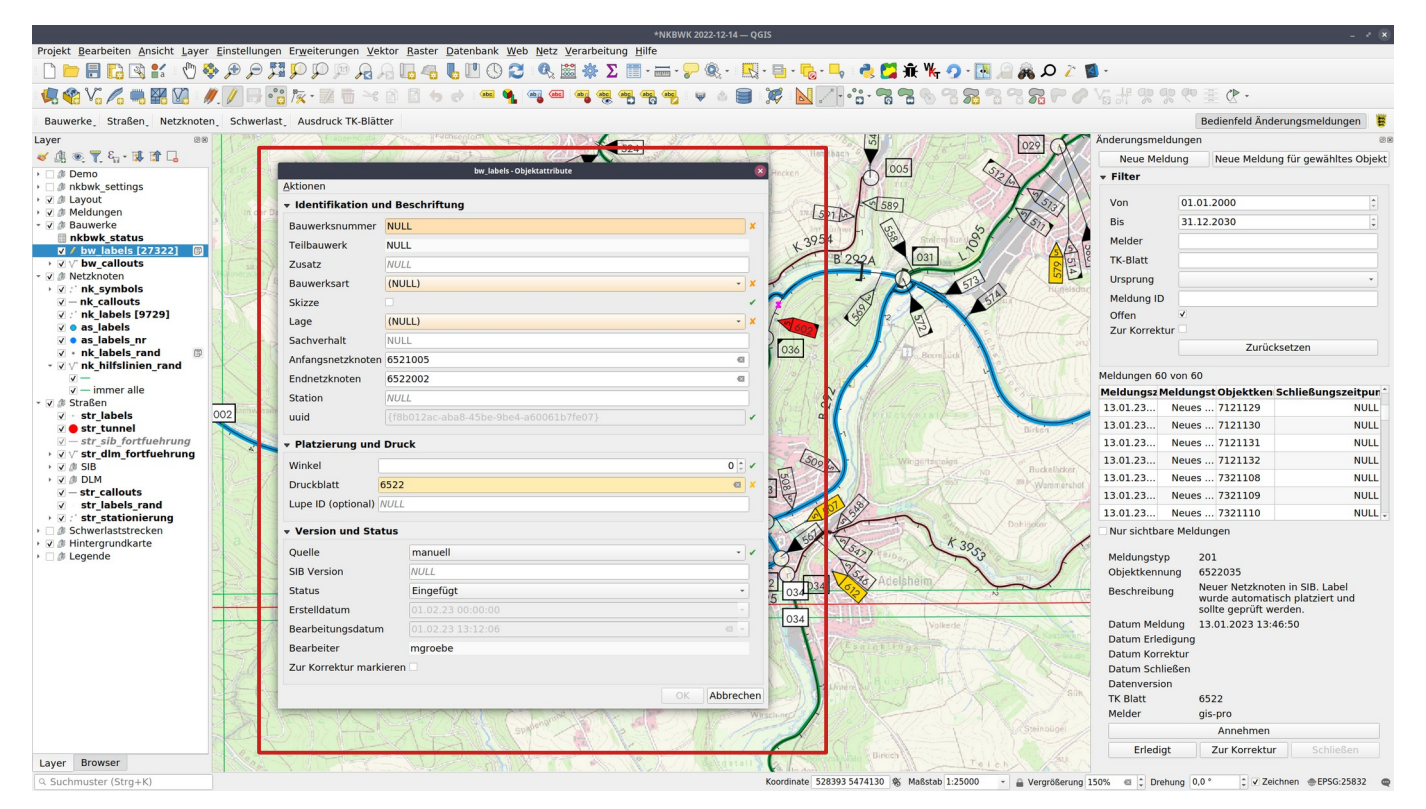

WhereGroup GmbH QGIS anpassen und Workflows optimieren 16

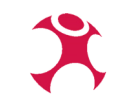

### **QGIS Dokumentation zu Anpassungen**

[https://docs.qgis.org/3.28/de/docs/user\\_manual/introduction/qgis\\_configuration.html#general-settings](https://docs.qgis.org/3.28/de/docs/user_manual/introduction/qgis_configuration.html#general-settings)

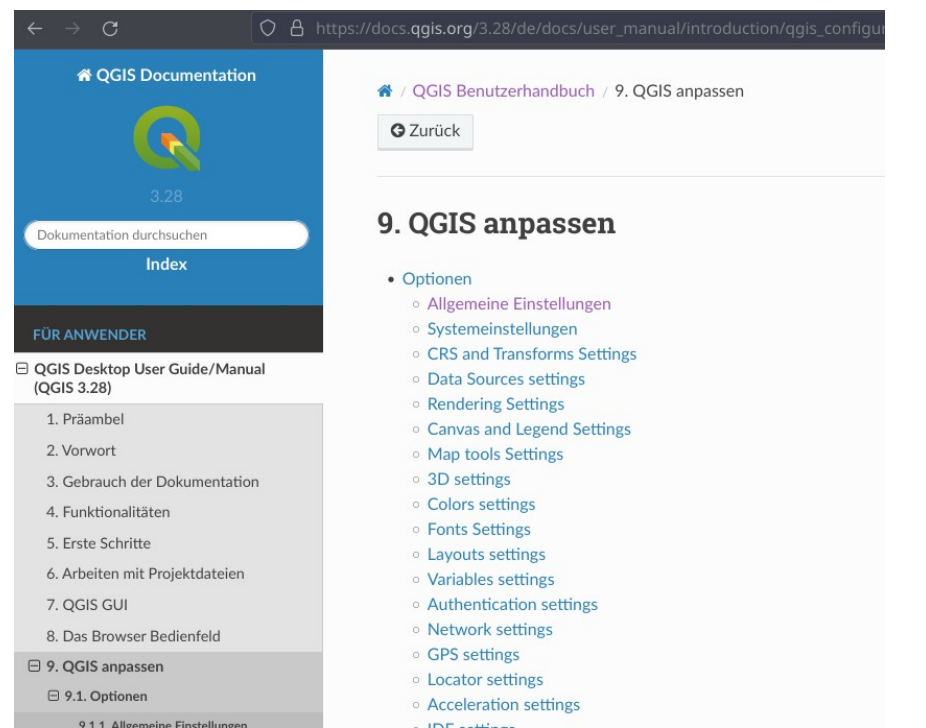

## **Standalone Application**

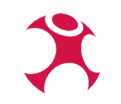

### QGIS ist nicht nur ein Desktop-GIS:

- Mit PyQGIS steht eine umfangreiche Python-Bibliothek zur Verfügung
- Ermöglicht Zugriff auf (fast) alle OGIS-Elemente → eigenständige Anwendung entwickeln
- Die Oberfläche (Kartenfenster, Menü etc) wird individuell gebaut

### Was spricht für eine Standalone-Anwendung?

- Mehr Möglichkeiten als bei einem Plugin und/oder Profilen (zum Beispiel, wenn native Funktionen geändert werden müssen)
- Nur die nötigen Funktionen werden gebaut:
	- Maßgeschneiderte Anwendung
	- Sicherheit: Nutzer:innen können nicht-gewünschte Funktionen gar nicht aktivieren

### **Standalone Application Deutsche Post DHL Group Go**

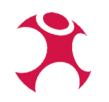

 $\alpha$   $\times$ DEMO MODUS -- Gangfolgeoptimierung - Bad Pyrmont - Master Szenario  $\frac{1}{2}$  $\mathcal{A}$ 60 bietet vielfältige Möglichkeiten um Geodaten direkt zu verändern und zu korrigieren bspw. Geokodieren von Eingängen, Festlegen von Hausanschlüssen, Digitalisieren von Straßen, Ändern von Straßenattributen ... Deutsche Post AG - Gangfolgeoptimierung Straßenname | Unbekannte Straße Straßentyp Begehbar (Weg Eingang) Begehbar (Fuß/Fahrrad) Befahrbar (Kfz) Queren erlaubt U-Turn erlaubt Parken erlaubt Hausanschluss erlaubt Einbahnstraße Viel befahrer Rev. Zustelischbing (Kfz) ev. Schleifengröß  $0.0$  $5.0$ eoBasis-DE / BKG (2020)

# **TopDeutschland 2.0**

**Portables QGIS mit integrierten Offline-Geobasisdaten**

- Auftraggeber: Bundesamt für Kartographie und Geodäsie (BKG)
- Technische Umsetzung: WhereGroup GmbH & norBIT GmbH
- TopDeutschland ist ein für den mobilen Einsatz aufbereitetes QGIS, welches u. a. im Krisenfall verwendet werden kann
	- Startbar von einer Festplatte ohne vorherige Installation
	- Anzeige von Geobasisdaten ohne Internetverbindung
	- Offline-Adresssuche
	- Einfache Handhabung
- Klassische Anwendungsfall ist ausgerichtet auf Bundesbehörden im Sicherheitsbereich
- Bereitstellung einer reduzierten, offenen Variante ist geplant

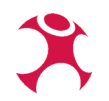

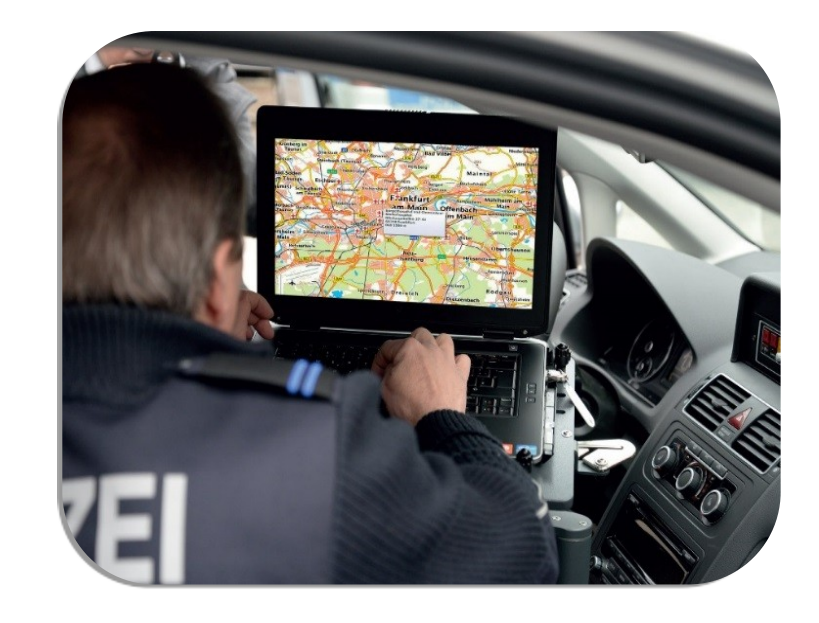

# **TopDeutschland 2.0**

### **Was wurde alles angepasst?**

- Einfaches Starten von Profilen "Light" und "Expert" über sog. Launcher
- **Schnelle Auswahl von Standardprojekten**
- **BKG** "Look and Feel"
- **• QGIS-Plugins**

•

...

- Nutzung von bestehenden Plugins und Anpassungen
- Nicht vorhandene Funktionalitäten werden in neuen Plugins entwickelt
	- Offline-Adresssuche
	- Online-Aktualisierung der Datenbestände
	- 3D-Visualisierung von Gebäudedaten
	- Zählen von Einwohnern in einem definierten Gebiet

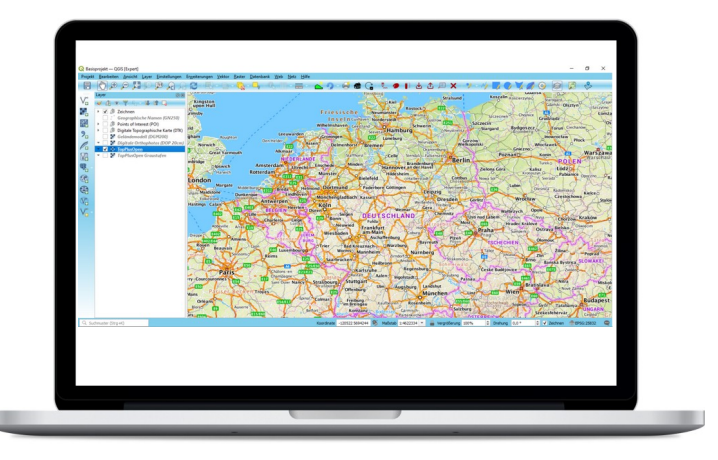

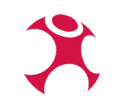

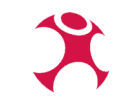

## **Start der Anwendung über den Launcher**

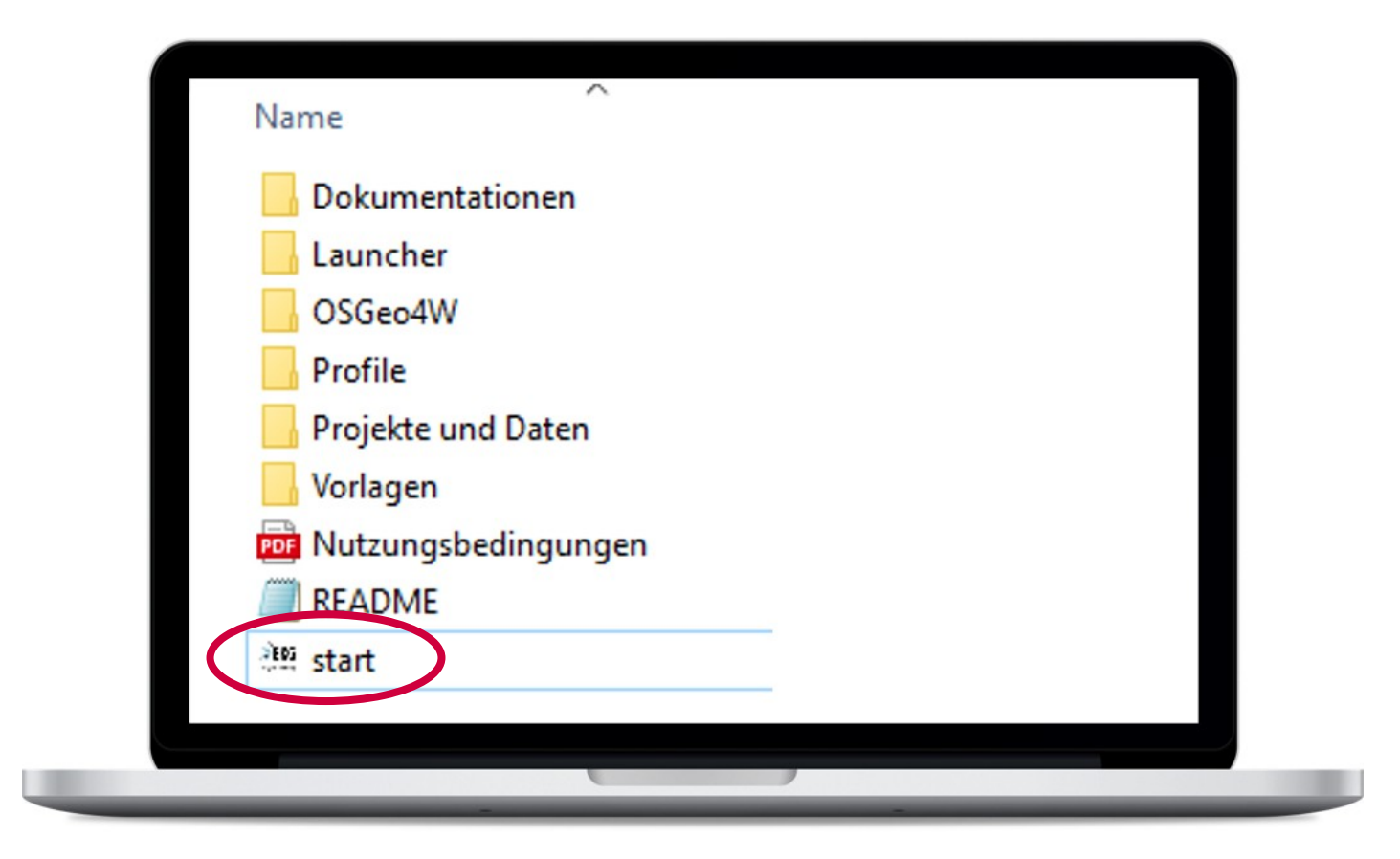

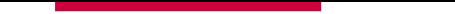

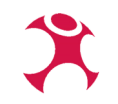

### **Profilauswahl**

**Hier kann man zwischen den den Profilen «Light» & «Expert» auswählen**

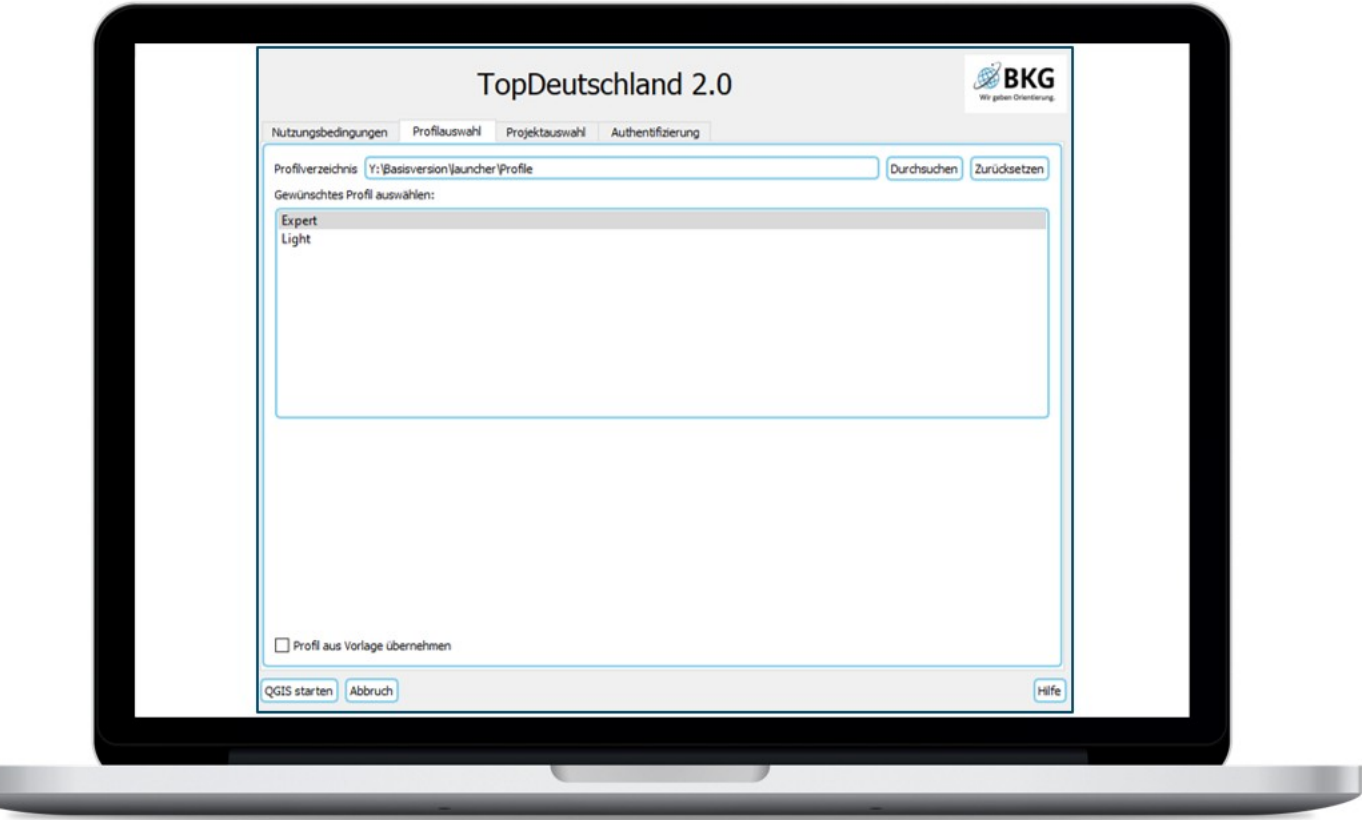

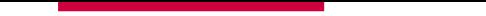

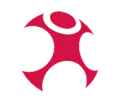

## **Projektauswahl**

Hier wird das vordef. Basisprojekt angezeigt → man kann aber auch eigene QGIS-Projekte wählen

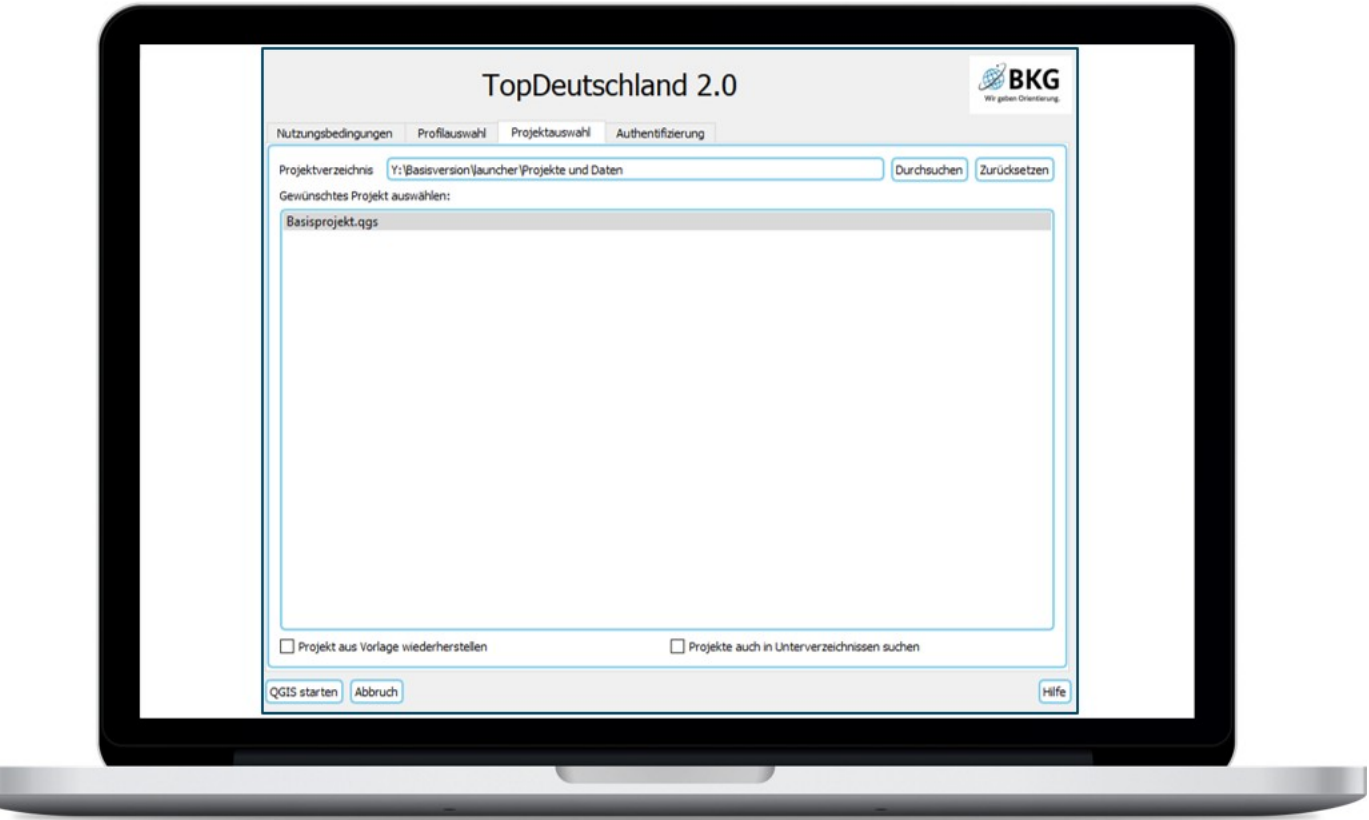

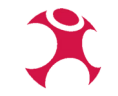

### **Benutzeroberfläche**

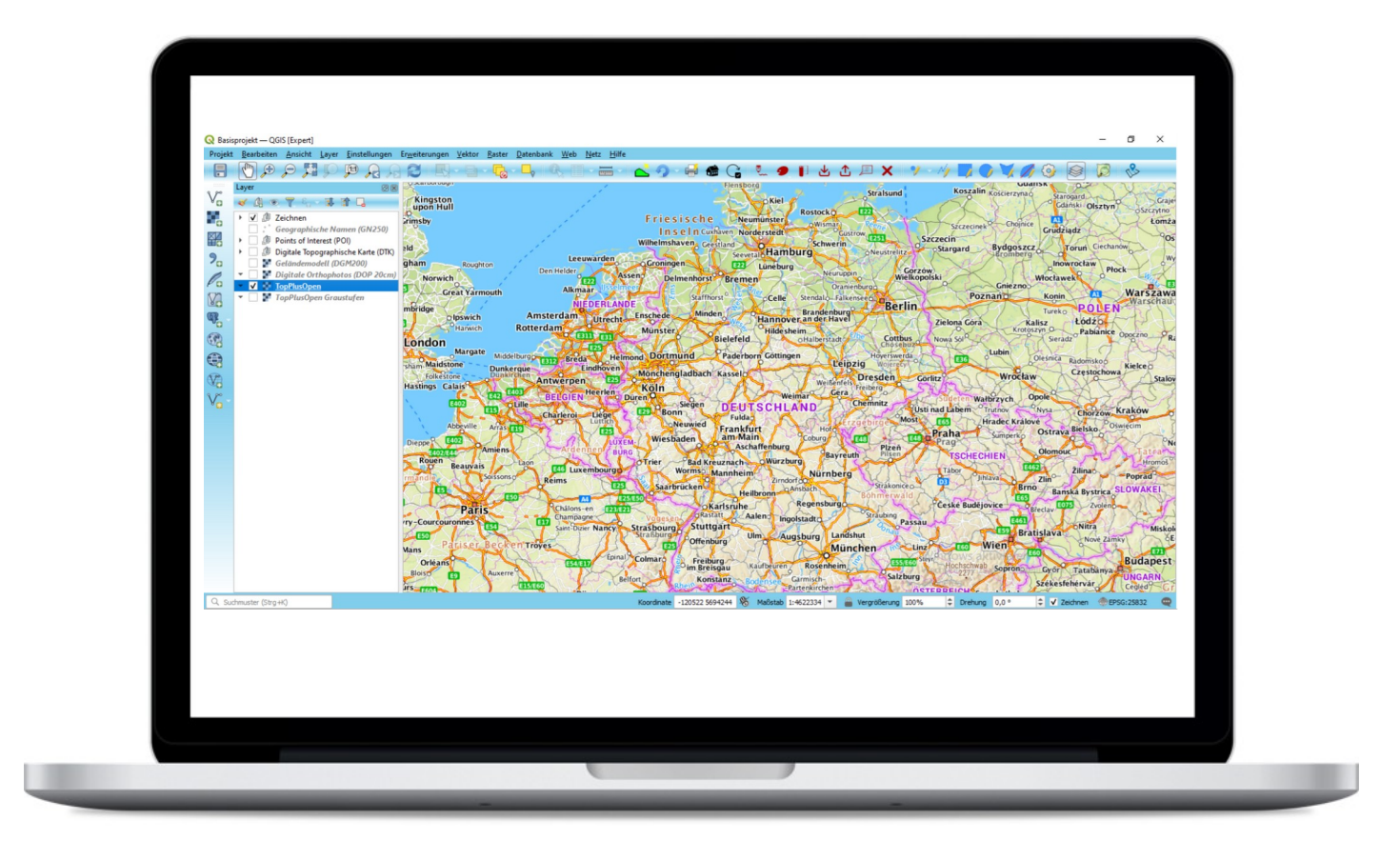

### **Benutzeroberfläche - Profil "Light"**

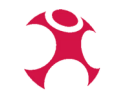

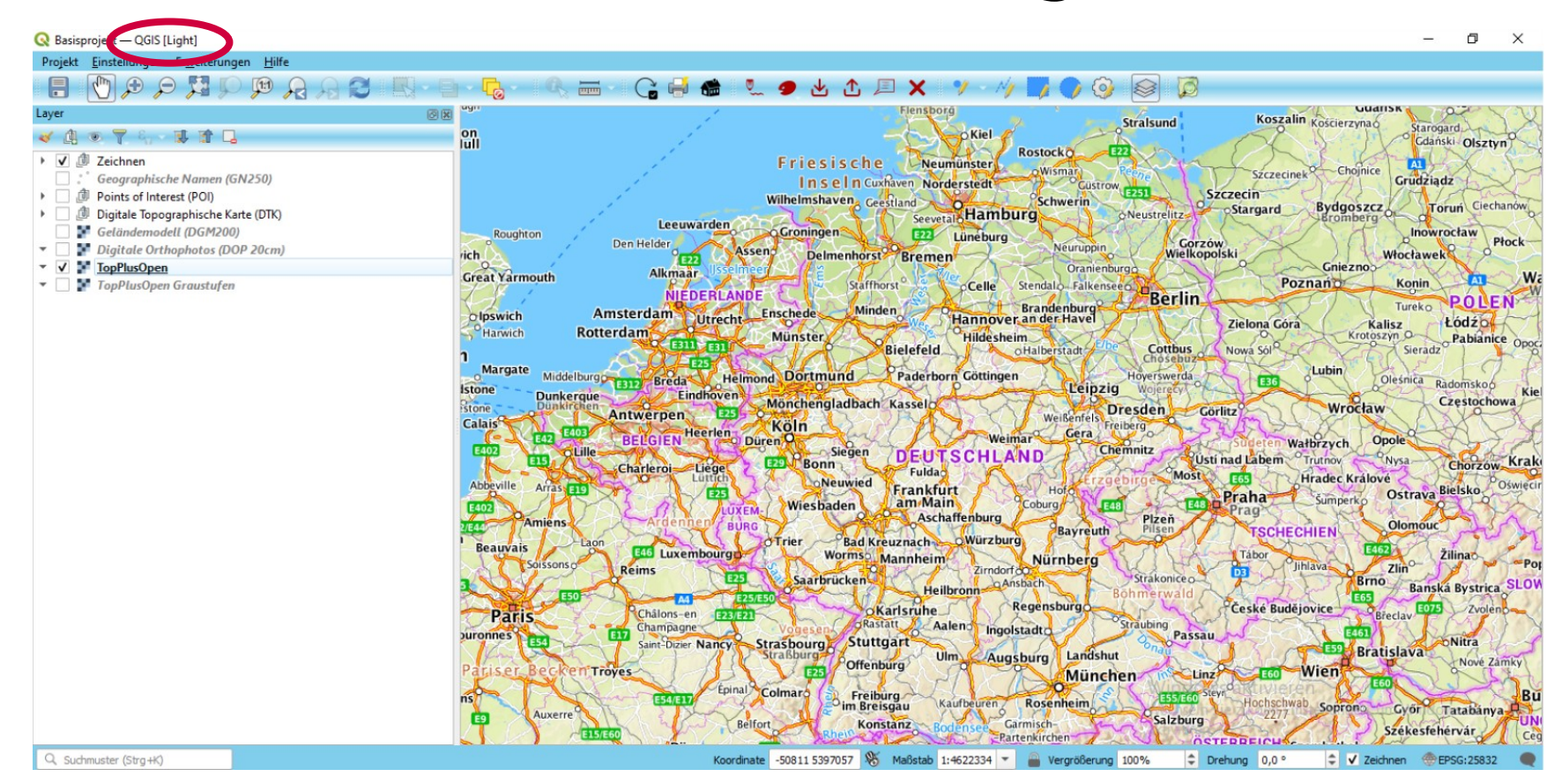

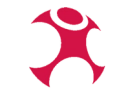

### Benutzeroberfläche - Profil "Expert"

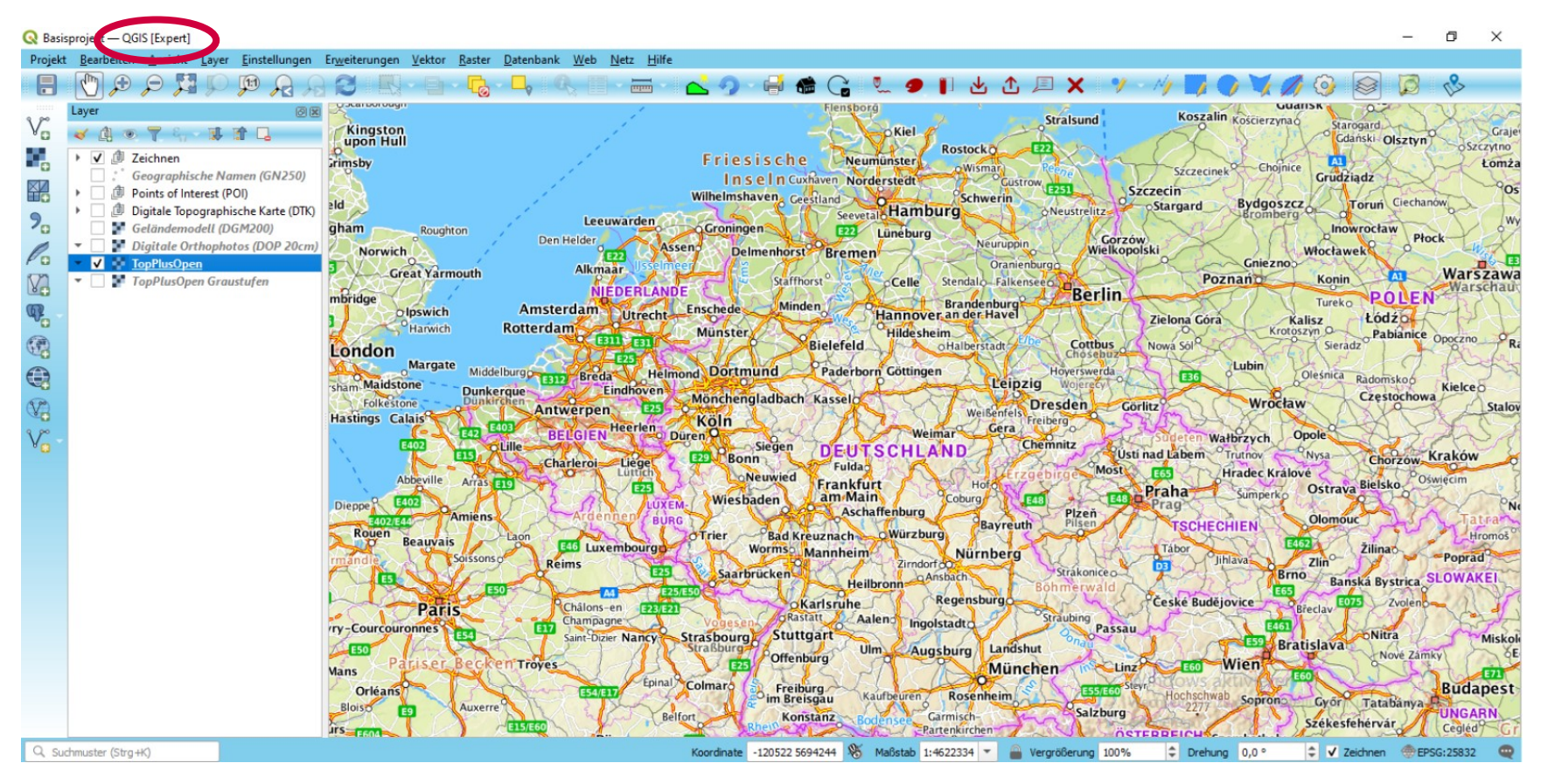

# **Integrierte Geobasisdaten im Basisprojekt**

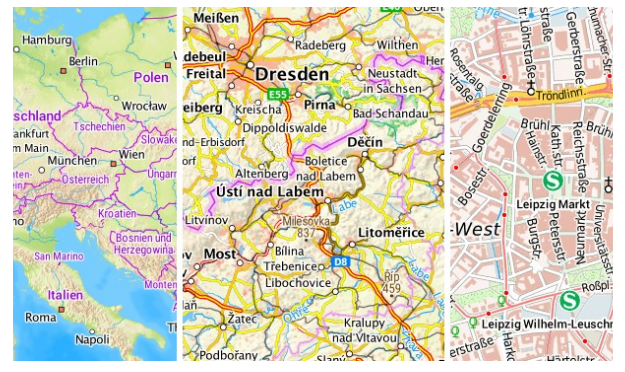

TopPlusOpen Digitale Orthophotos DTK25 - DTK1000

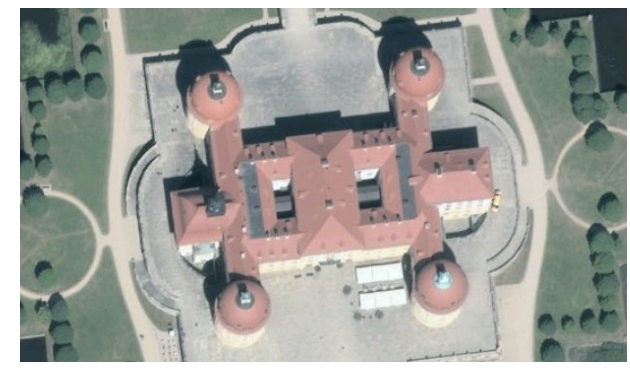

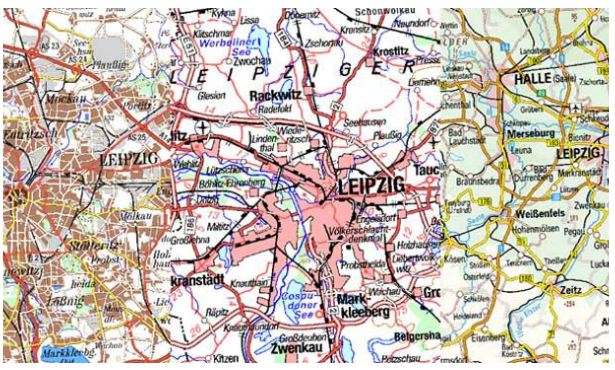

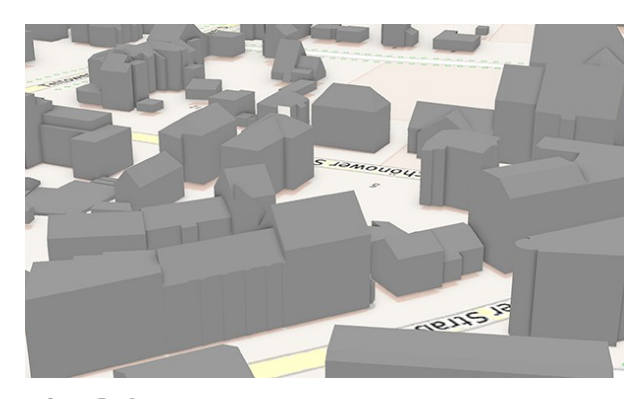

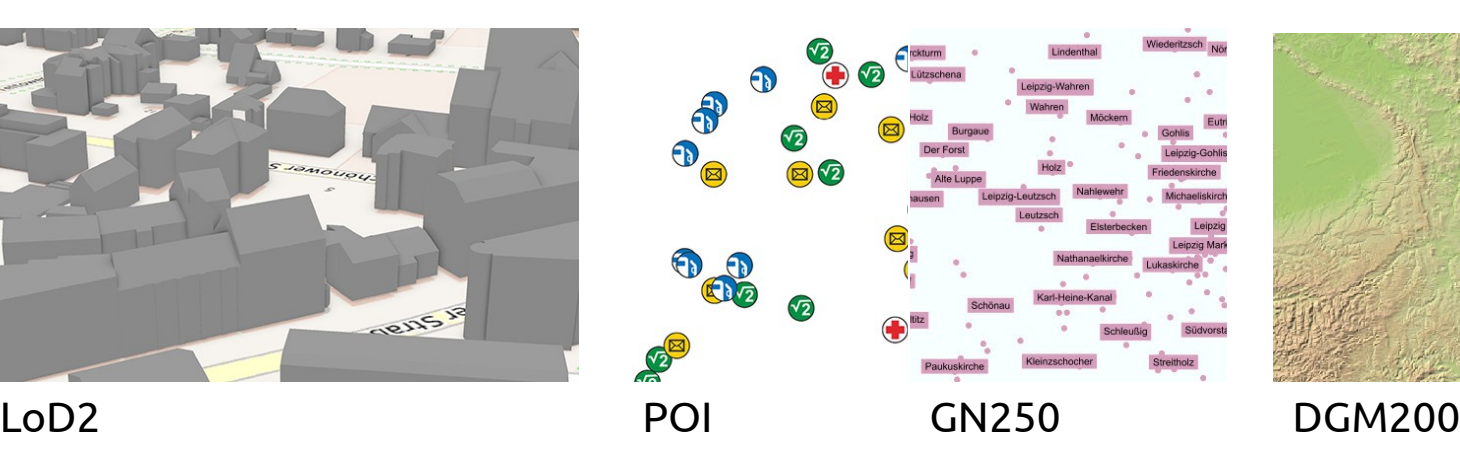

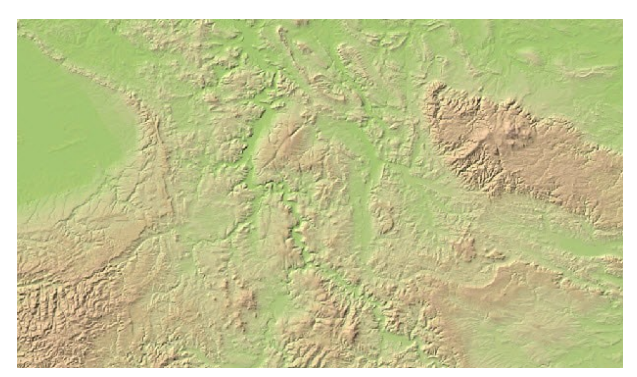

 $\chi$ 

## **Offline-Adresssuche**

### **Neu entwickeltes Plugin zur Offline-Adresssuche auf Grundlage von GA, POI und OSM-Daten**

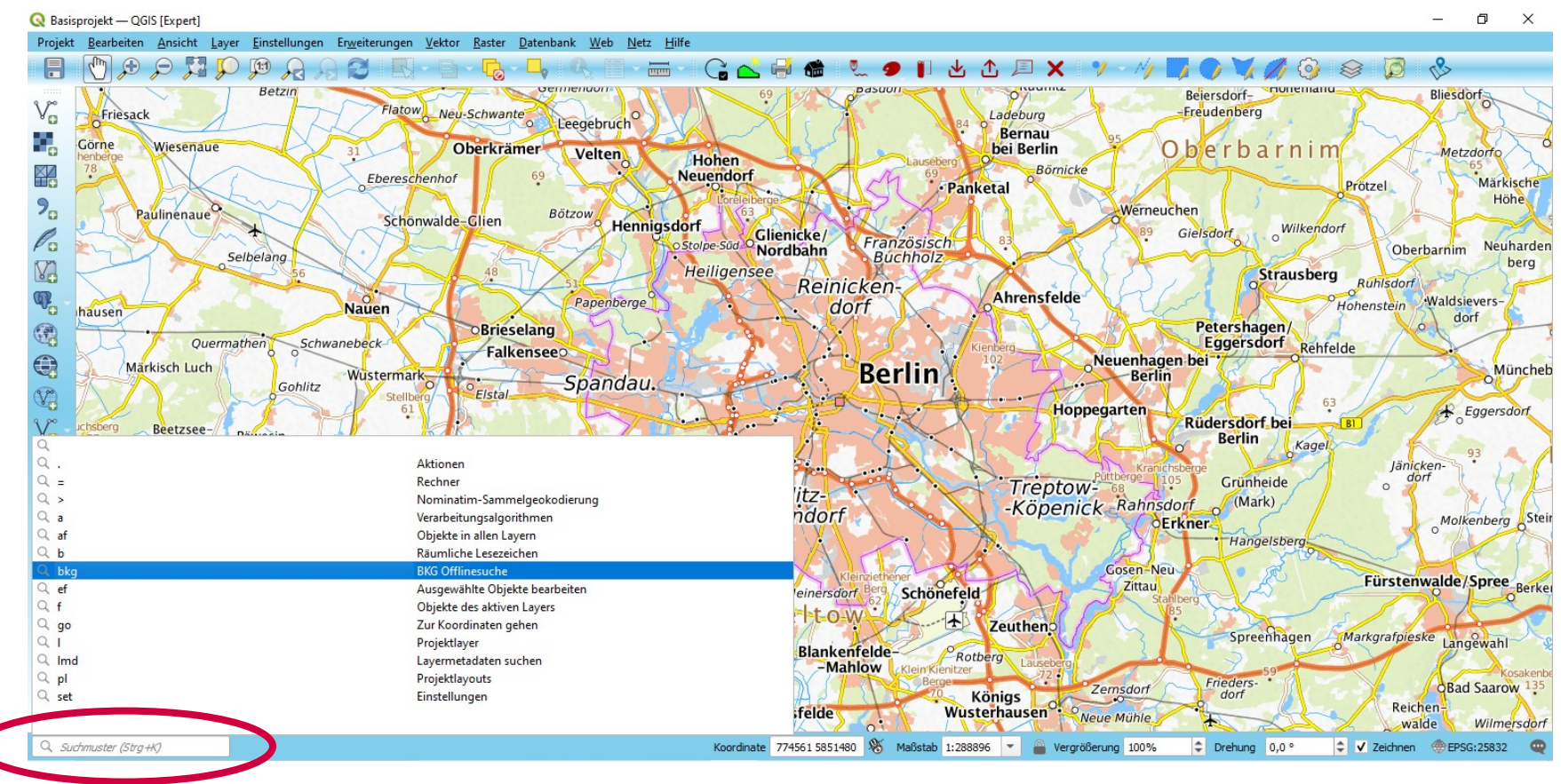

## **Offline-Adresssuche**

### **Neu entwickeltes Plugin zur Offline-Adresssuche auf Grundlage von GA, POI und OSM-Daten**

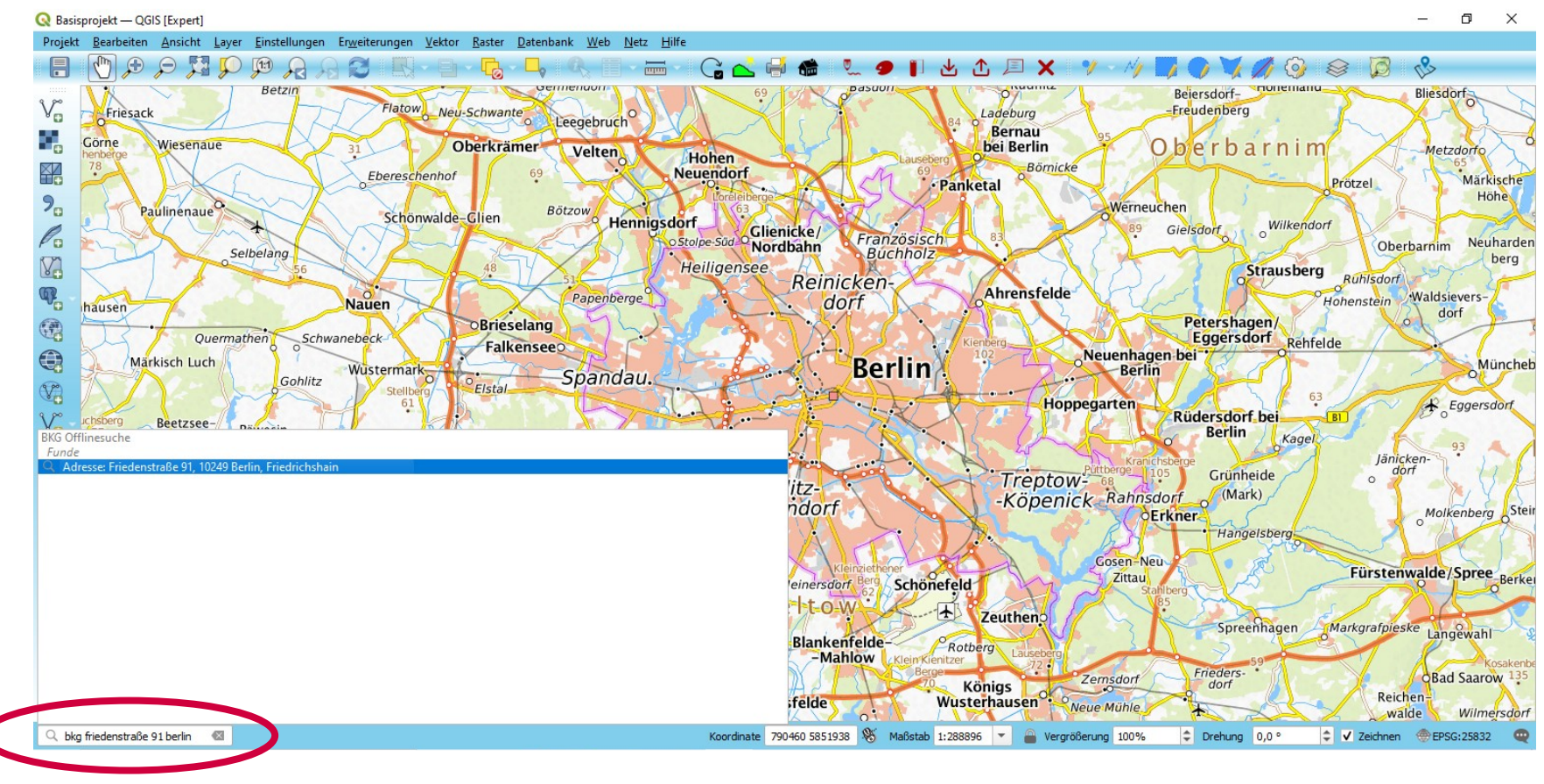

## **Offline-Adresssuche**

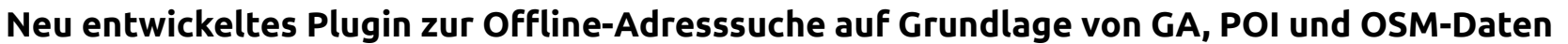

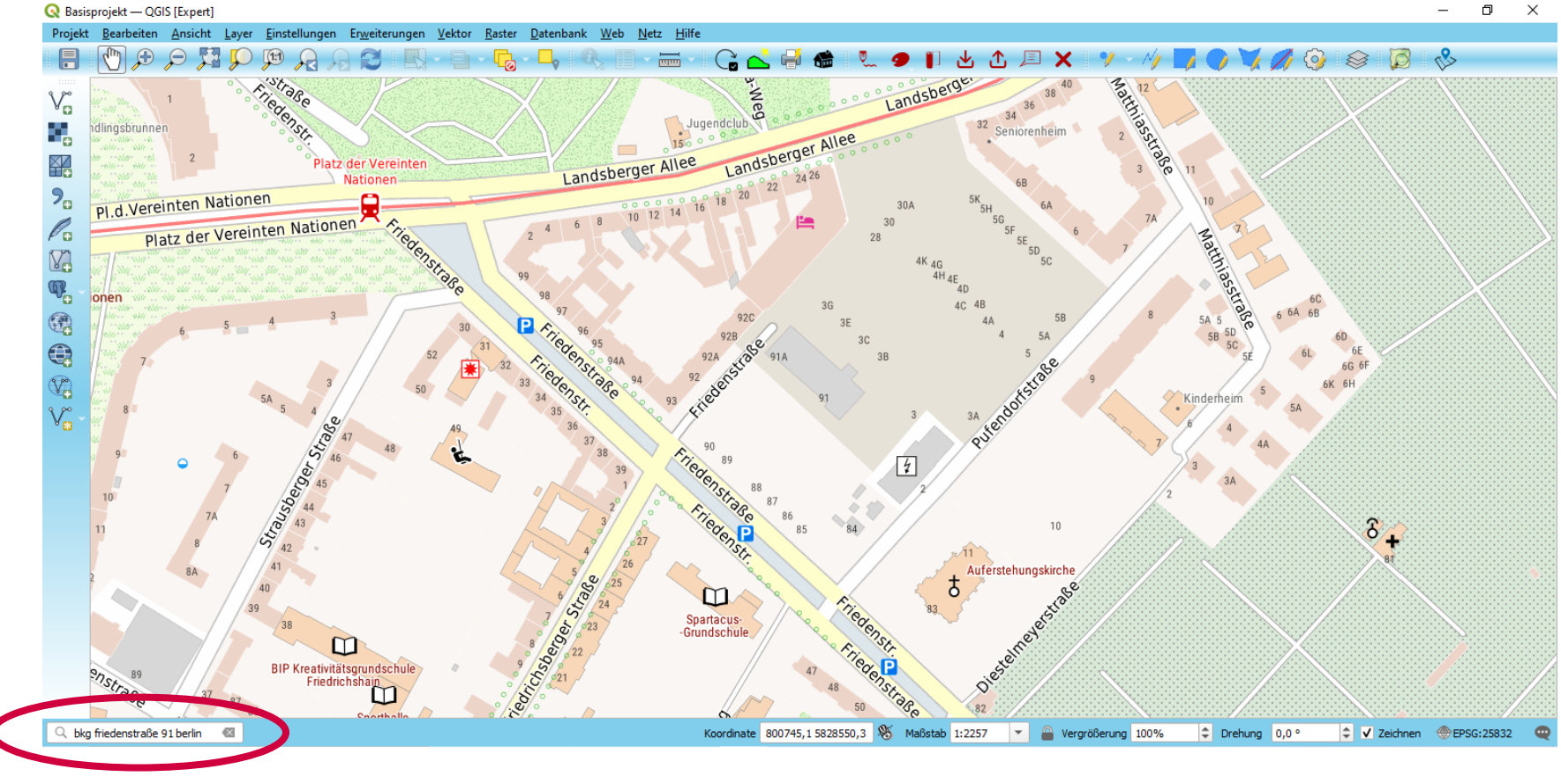

# **Freihandskizze und Beschriftungstext**

**Plugin «Red Layer» wurde durch die QGIS-Funktionalität Beschriftungstext ergänzt**

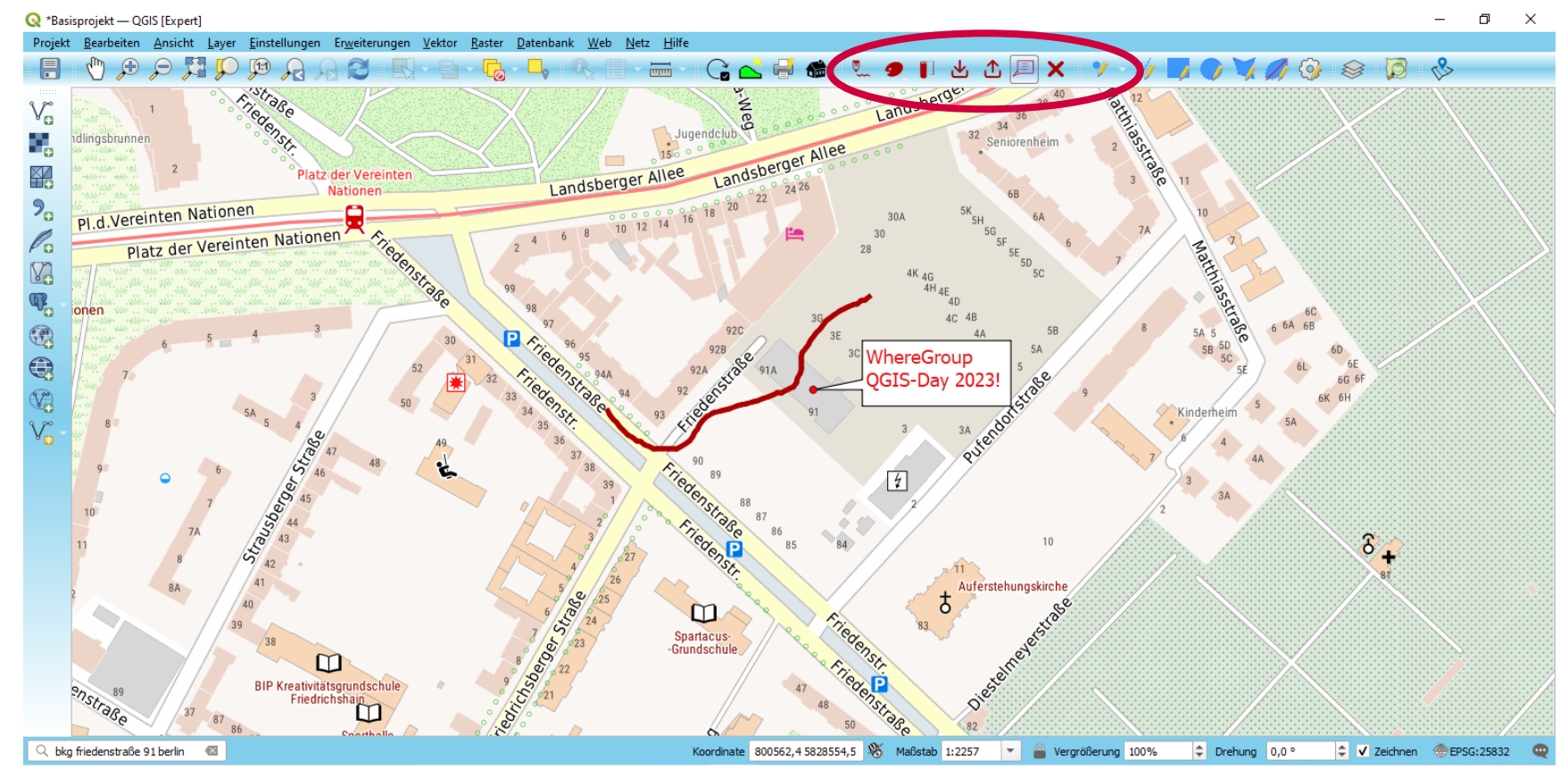

# **Online-Datenaktualisierung**

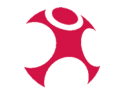

**Neu entwickeltes Plugin, welches über die BKG-Webdienste eine Datenaktualisierung ermöglicht**

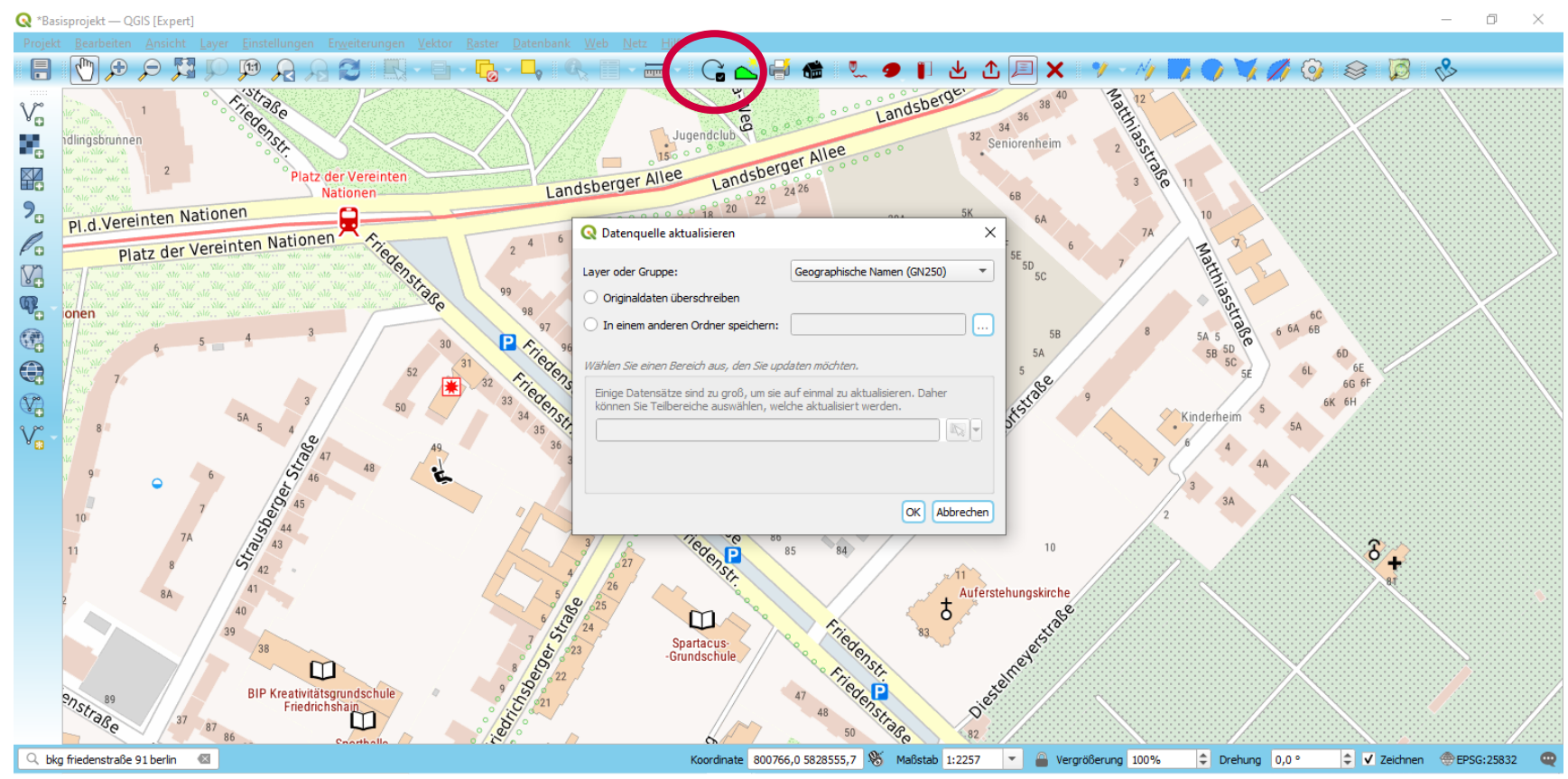

# **Online-Datenaktualisierung**

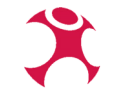

**Neu entwickeltes Plugin, welches über die BKG-Webdienste eine Datenaktualisierung ermöglicht**

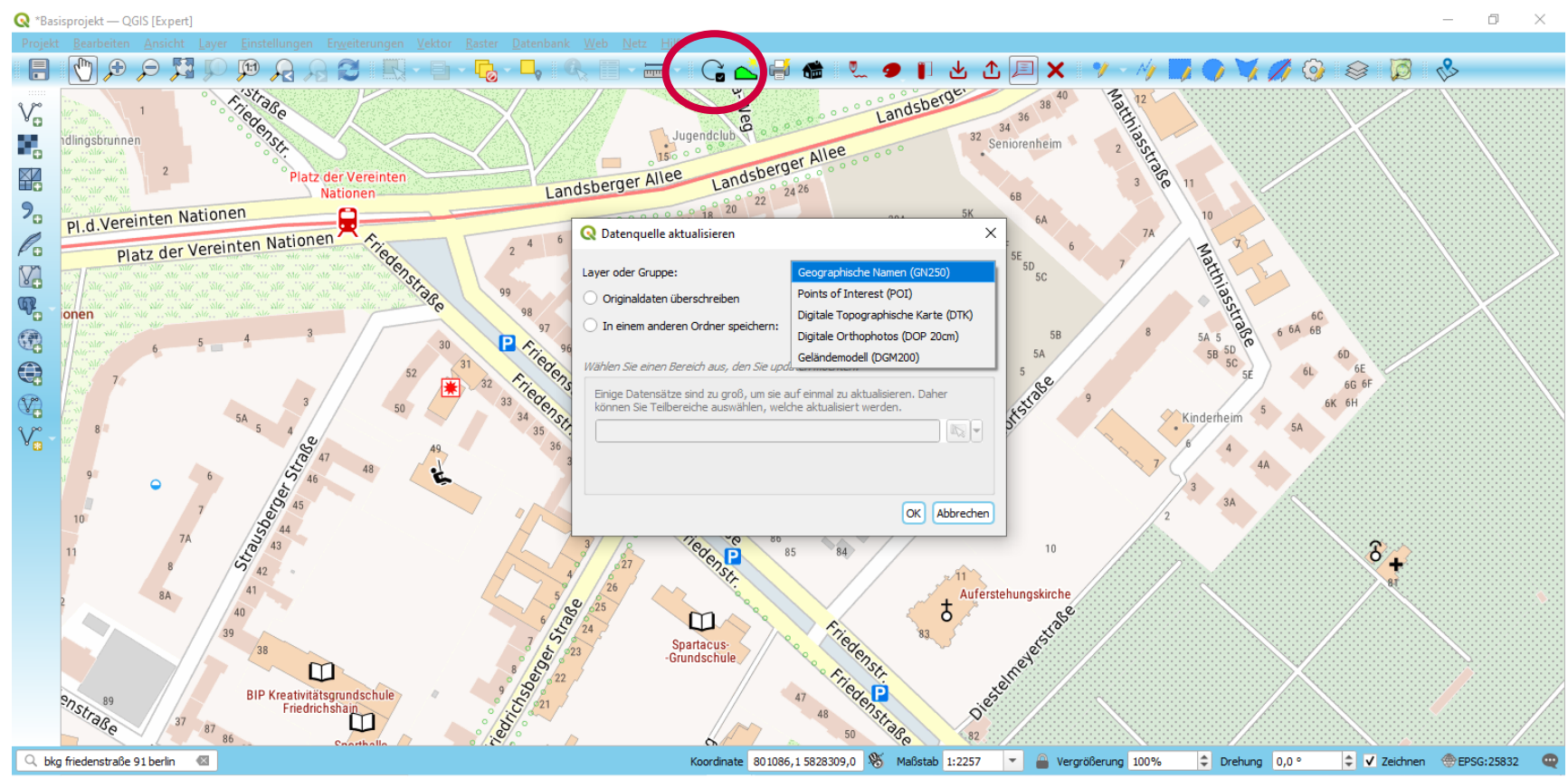

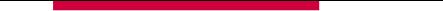

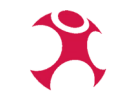

### **Danke für die Aufmerksamkeit!**